Útmutató a Computer Setup (F10) segédprogramhoz – dx7500-as típusok HP Compaq üzleti célú számítógép

© Copyright 2008 Hewlett-Packard Development Company, L.P. Az itt található információ értesítés nélkül változhat.

A Microsoft, a Windows és a Windows Vista név a Microsoft Corporation Amerikai Egyesült Államokban és/vagy más országokban bejegyzett kereskedelmi védjegye.

A HP termékeire és szolgáltatásaira kizárólag az adott termékhez vagy szolgáltatáshoz mellékelt nyilatkozatokban kifejezetten vállalt jótállás vonatkozik. Az itt leírtak nem jelentenek további jótállást. A HP nem vállal felelősséget a jelen dokumentumban esetleg előforduló technikai vagy szerkesztési hibákért és hiányosságokért.

A jelen dokumentum szerzőijog-védelem alatt álló, tulajdonjogban lévő információt tartalmaz. A Hewlett-Packard Company előzetes írásos engedélye nélkül a dokumentum sem egészben, sem részben nem fénymásolható, sokszorosítható vagy fordítható le más nyelvre.

#### **Útmutató a Computer Setup (F10) segédprogram használatához**

HP Compaq üzleti célú számítógép

dx7500-as típusok

Első kiadás (2008. augusztus)

A kiadvány cikkszáma: 498184-211

## **A könyvről**

Ez az útmutató a Computer Setup segédprogram használatára vonatkozó utasításokat tartalmazza. Új hardver telepítése esetén, illetve karbantartási célokból ezzel az eszközzel módosíthatja vagy állíthatja be ismét a számítógép alapértelmezett beállításait.

- **FIGYELEM!** Az így megjelölt szöveg arra figyelmeztet, hogy az utasítás betartásának elmulasztása sérülést vagy halált okozhat.
- **VIGYÁZAT!** Az így megjelölt szöveg azt jelzi, hogy az útmutatóban megadottaktól eltérő használat esetén károsodhat a készülék, vagy elveszhetnek a rajta tárolt adatok.
- **WEGJEGYZÉS:** Az így megjelölt szöveg azt jelzi, hogy a szöveg fontos kiegészítő információt nyújt.

# **Tartalomjegyzék**

#### **[A Computer Setup \(F10\) segédprogram](#page-6-0)**

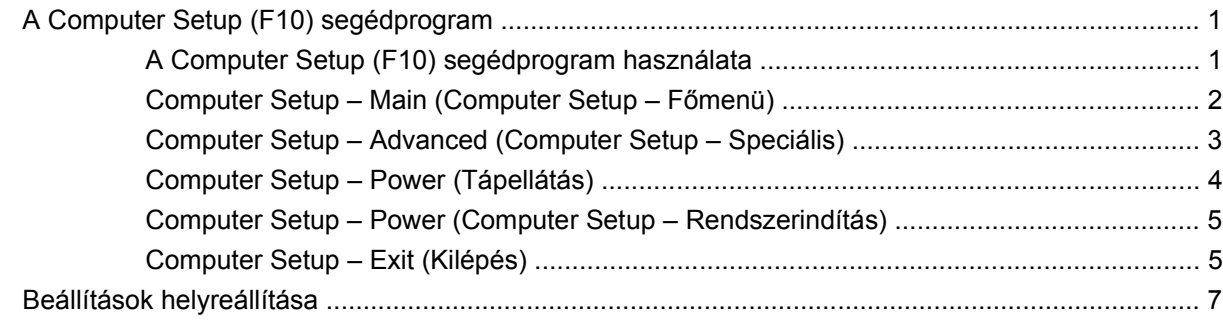

# <span id="page-6-0"></span>**A Computer Setup (F10) segédprogram**

## **A Computer Setup (F10) segédprogram**

A Computer Setup (F10) segédprogram a következő feladatokra használható:

- A gyári alapbeállítások módosítása.
- A rendszer dátumának és órájának beállítása.
- A rendszerkonfiguráció (például a grafika, hang, tárolás, kommunikációs és bemeneti eszközök) beállítása, megtekintése, módosítása és ellenőrzése.
- Processzor és memória beállításainak megtekintése.
- A rendszerindításra alkalmas eszközök (például merevlemez-meghajtók, hajlékonylemezmeghajtók, optikai meghajtók és USB-eszközök) indítási sorrendben elfoglalt helyének módosítása.
- A merevlemez önellenőrző tesztjének futtatása.
- Rendszergazdai jelszó megadása, amely a Computer Setup (F10) segédprogram, illetve az ebben a részben ismertetett beállítások elérhetőségét szabályozza.

### **A Computer Setup (F10) segédprogram használata**

A Computer Setup segédprogram csak a számítógép bekapcsolásakor vagy a rendszer újraindításakor futtatható. A Computer Setup segédprogram menüje a következő lépésekkel jeleníthető meg:

- **1.** Kapcsolja be vagy indítsa újra a számítógépet.
- **2.** A Computer Setup eléréséhez a számítógép bekapcsolása után közvetlenül nyomja le az F10 billentyűt, mielőtt a számítógép elindítaná az operációs rendszert.
- **MEGJEGYZÉS:** Ha a megfelelő időben nem nyomja meg az F10 billentyűt, a segédprogram indításához ismét újra kell indítania a számítógépet, majd le kell nyomnia az F10 billentyűt, amikor a monitor LED-je világítani kezd.
- **3.** A Computer Setup Utility képernyője menükre és műveletekre van felosztva.

A Computer Setup segédprogram képernyőjén öt menü jelenik meg:

- Main (Főmenü)
- Advanced (Speciális)
- Power (Energiagazdálkodás)
- <span id="page-7-0"></span>Boot (Rendszerindítás)
- Exit (Kilépés)

A nyílbillentyűkkel válassza ki a megfelelő menüt, majd nyomja meg az Enter billentyűt. A FEL és LE billentyűvel jelölje ki a kívánt beállítást, majd nyomja meg az Enter billentyűt. Az előző képernyőhöz az Esc billentyű lenyomásával térhet vissza.

**VIGYÁZAT!** Ne kapcsolja ki a számítógépet a Computer Setup (F10) segédprogramban végzett módosítások ROM memóriába történő mentése közben, mert a CMOS meghibásodhat. A számítógépet csak az F10 Setup segédprogramból való kilépés után kapcsolja ki.

#### **Computer Setup – Main (Computer Setup – Főmenü)**

**MEGJEGYZÉS:** A Computer Setup segédprogramban használható beállítások a hardverkonfigurációtól függően változhatnak.

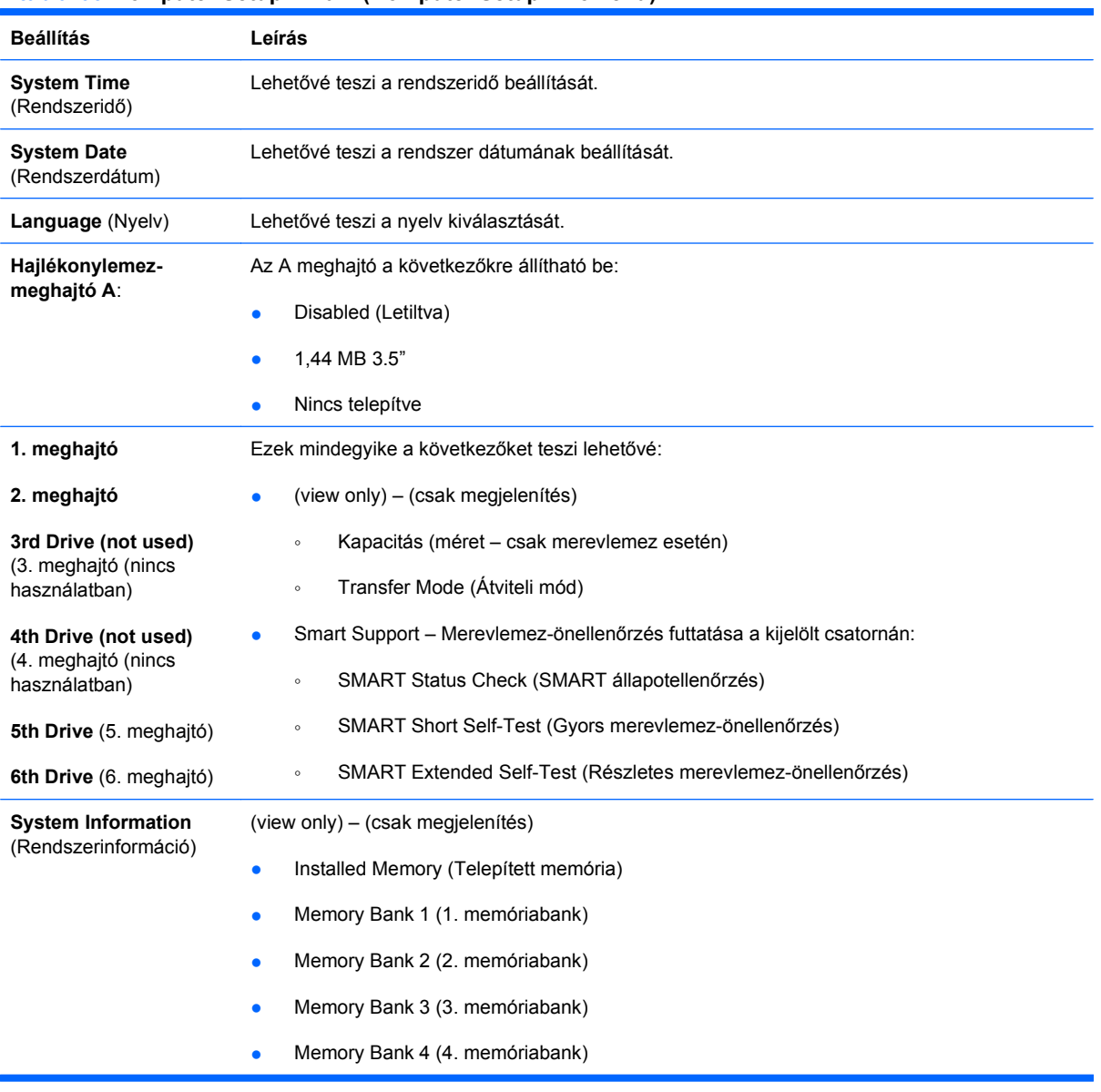

#### **1 táblázat Computer Setup – Main (Computer Setup – Főmenü)**

- **•** BIOS Revision (BIOS-felülvizsgálat)
- **•** Core Version (Mag verziója)
- **Típusszám**
- Product Number (Termékszám)
- Asset Tag (press Enter to change) (Leltári szám) (Az Enter billentyű lenyomása után módosíthatja))

#### <span id="page-8-0"></span>**Computer Setup – Advanced (Computer Setup – Speciális)**

- **MEGJEGYZÉS:** A Computer Setup segédprogramban használható beállítások a hardverkonfigurációtól függően változhatnak.
- **FIGYELEM!** Ha a menü beállításait helytelen értékre állítja, az a rendszer hibás működéséhez vezethet.

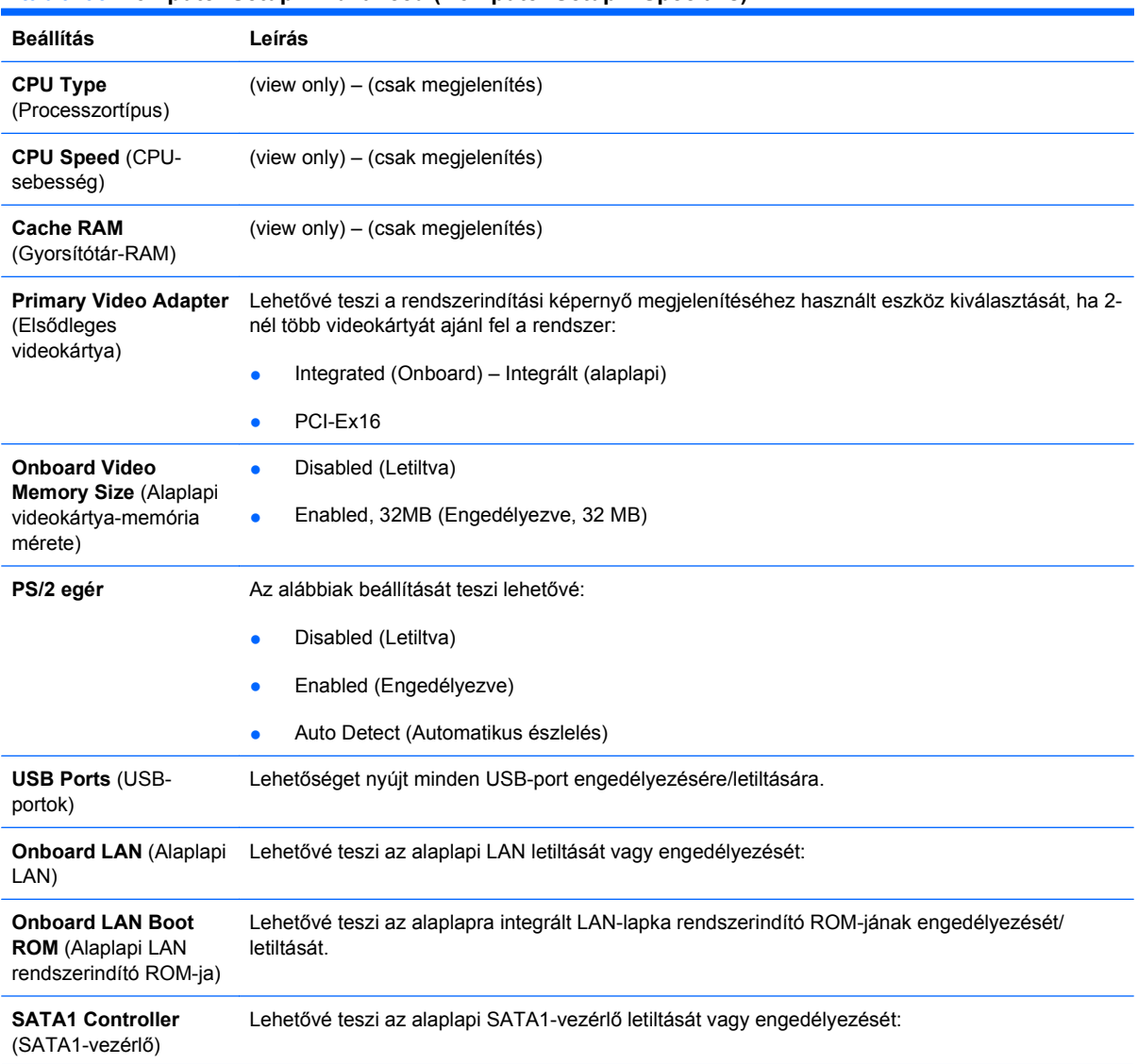

#### **2 táblázat Computer Setup – Advanced (Computer Setup – Speciális)**

#### <span id="page-9-0"></span>**2 táblázat Computer Setup – Advanced (Computer Setup – Speciális) (folytatás)**

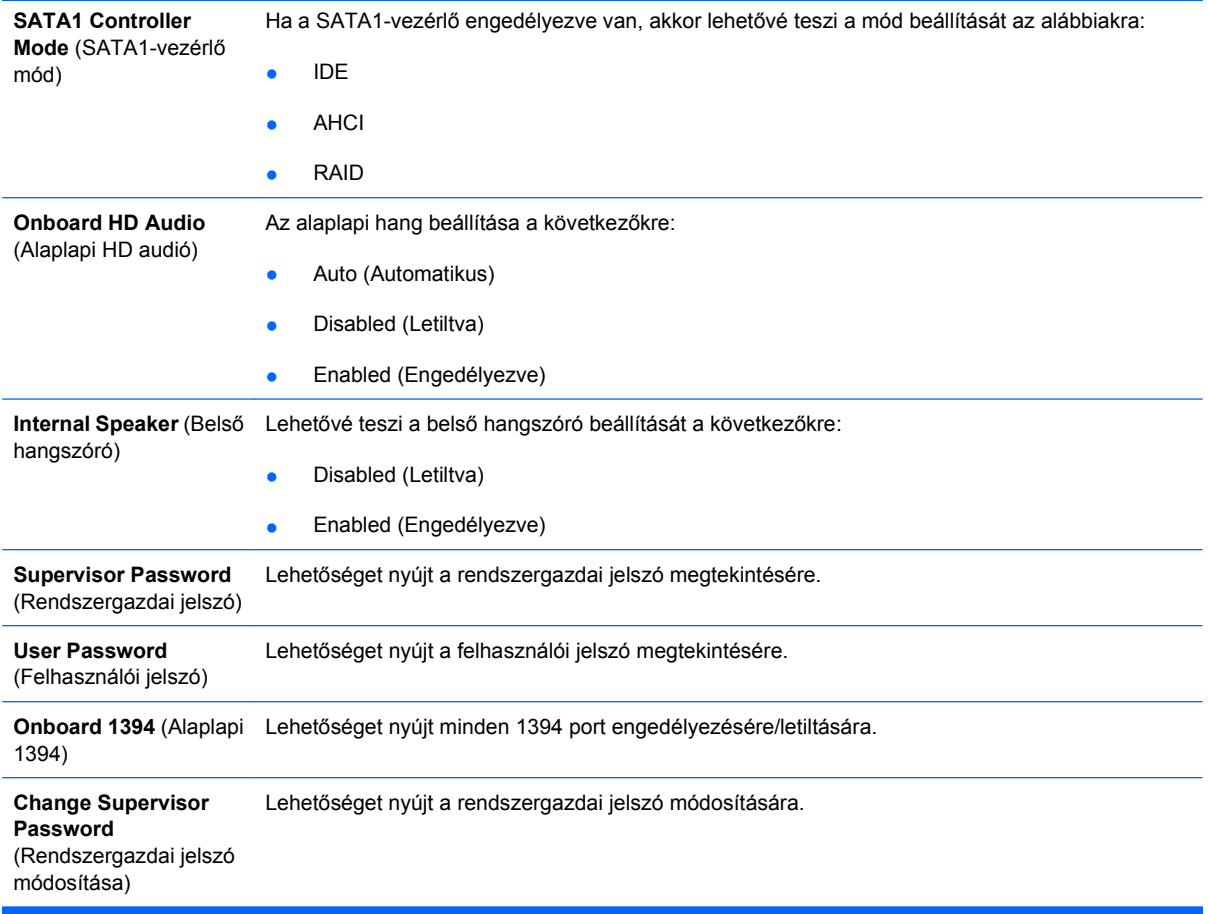

## **Computer Setup – Power (Tápellátás)**

**MEGJEGYZÉS:** A Computer Setup segédprogramban használható beállítások a hardverkonfigurációtól függően változhatnak.

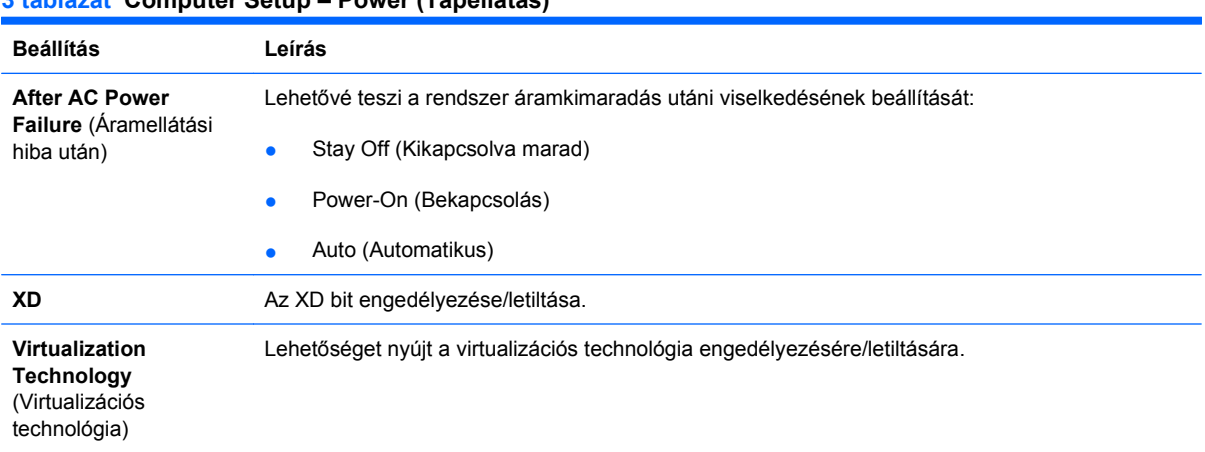

## **3 táblázat Computer Setup – Power (Tápellátás)**

## <span id="page-10-0"></span>**Computer Setup – Power (Computer Setup – Rendszerindítás)**

**MEGJEGYZÉS:** A Computer Setup segédprogramban használható beállítások a hardverkonfigurációtól függően változhatnak.

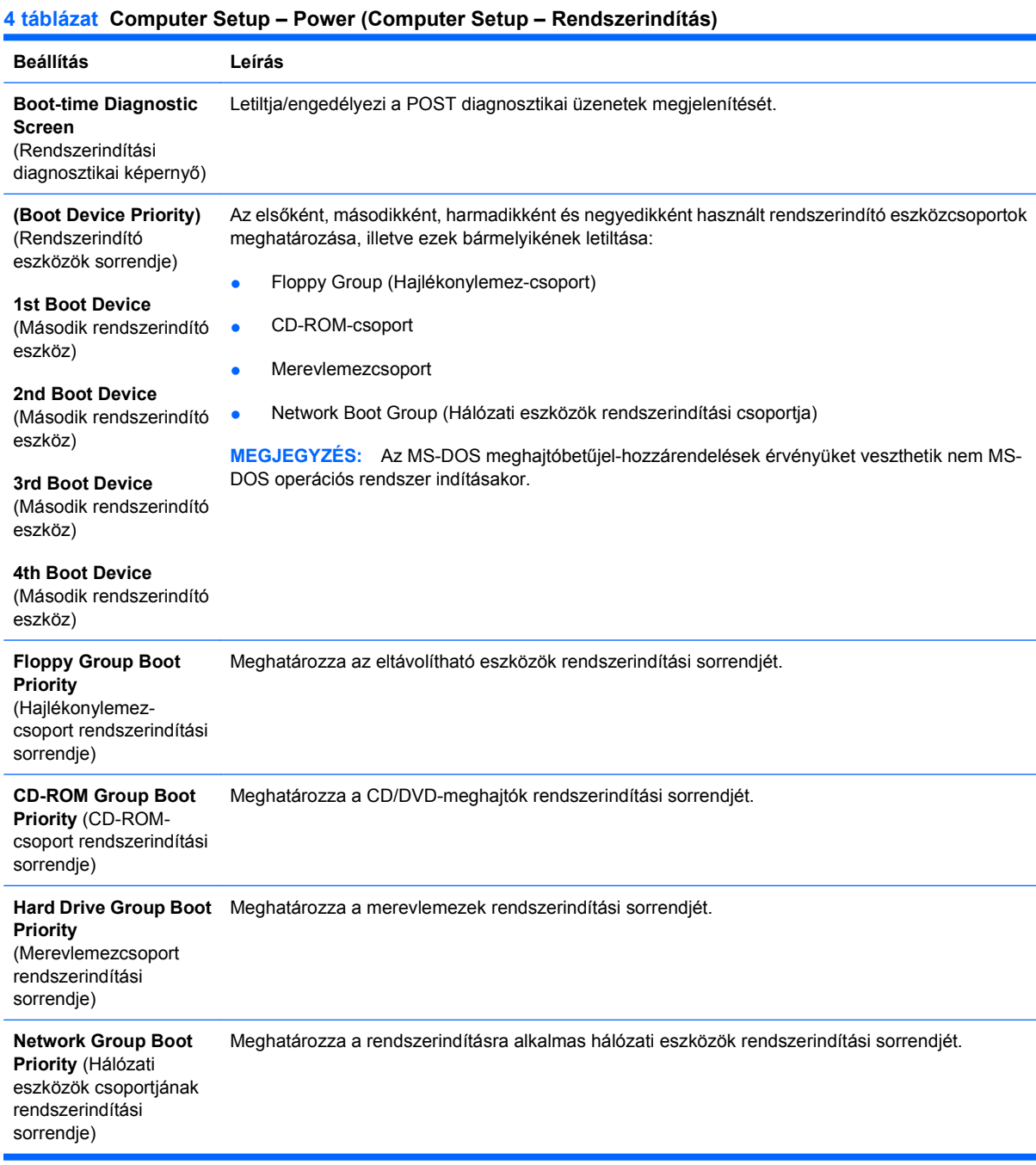

### **Computer Setup – Exit (Kilépés)**

**MEGJEGYZÉS:** A Computer Setup segédprogramban használható beállítások a hardverkonfigurációtól függően változhatnak.

#### **5 táblázat Computer Setup – Exit (Kilépés)**

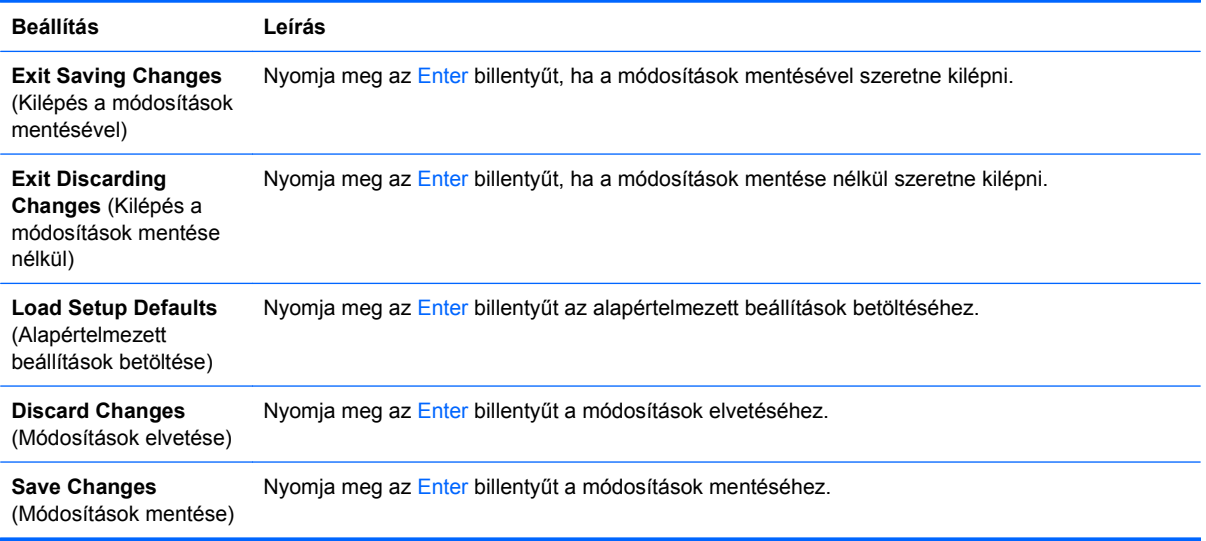

## <span id="page-12-0"></span>**Beállítások helyreállítása**

Az összes BIOS-beállítási lehetőség (beleértve a Ctrl+F10 billentyűkombinációhoz rendelteket) alapértelmezett értékre állításához F10 Setup módba kell lépnie, és megnyomnia az F5 billentyűt.

Ez nem vonatkozik a **system date** (rendszerdátum), **system time** (rendszeridő), **supervisor password** (rendszergazdai jelszó), **user password** (felhasználói jelszó) és **CPU frequency multiplier** (Processzorfrekvencia-szorzó) beállítások módosítására.